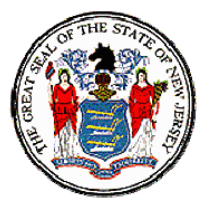

*State of New Jersey Department of Labor & Workforce Development Division of Workers' Compensation*

# **MEMORANDUM**

August 27, 2015

To: COURTS on-line Subscribers From: Shravani Kosnik, Division of Workers' Compensation Subject: COURTS on-line system upgrades

We are pleased to report the following recent upgrades to the COURTS on‐line system:

**REFINED CASE LIST:** This is a new Search tool that can provide your firm's cases filtered by status, party representing, district office and/or date of filing (range). From the results displayed, you can go directly into the selected case detailed folder view.

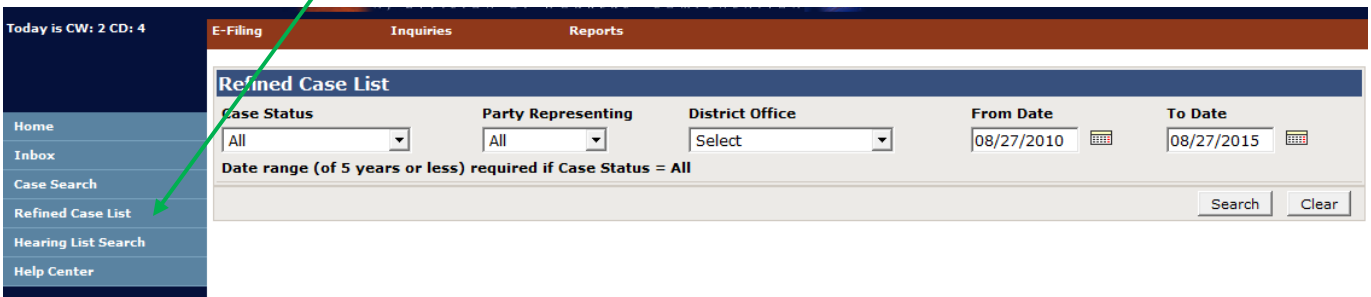

**MISCELLANEOUS REPORTS:** Under the top menu item called **Reports**, is a new option called **Misc Reports**. Under that are 3 new reports available in pdf or excel format.

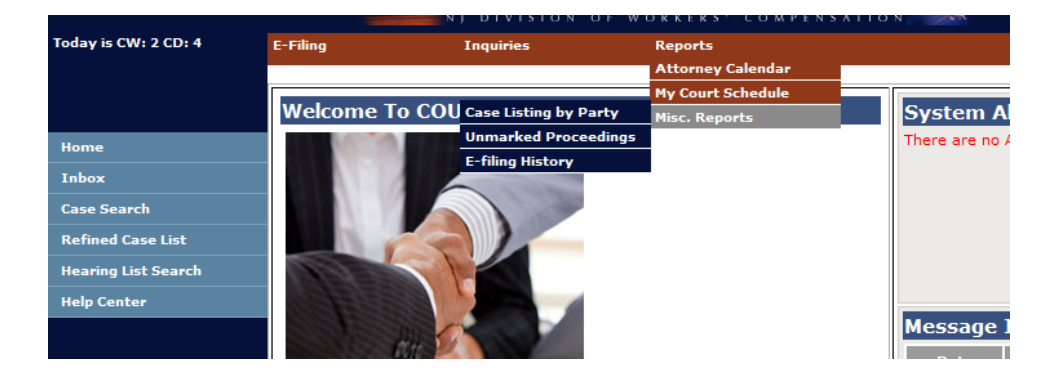

## **Case Listing by Party Report**

You have the option of selecting a full case **list** or a case **count** when running this report.

If **List** is selected: The results in this report will list all your firm's cases (CP #'s, Case Title, Case Status, District Office, Judge, Cycle week and cycle date assignment). The output can be in either a PDF or an Excel format, ready for saving or printing.

If **Count** is selected: the report will give you a breakdown of the # of cases by vicinage.

#### For Law Firms (you have an option of selecting the party you are representing):

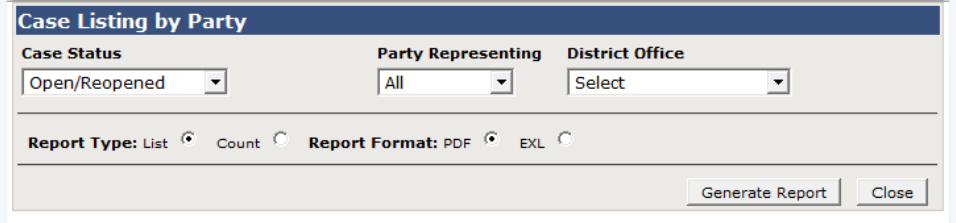

#### For Carriers:

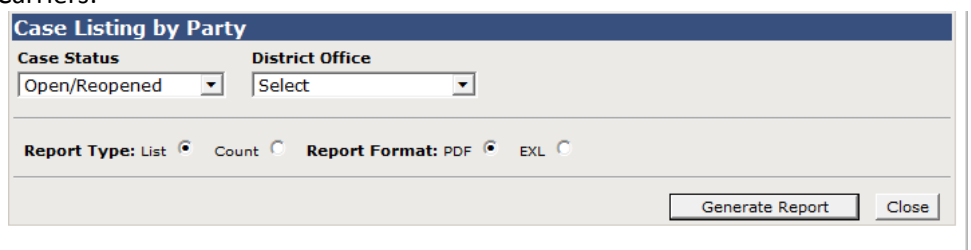

### **Unmarked Proceedings Report**

Running this report periodically may alert you to a pending case that was inadvertently not rescheduled by staff since the last time it was listed for a hearing. If you come across such a case, please contact the district office to inform them of this situation.

### **E‐Filing History Report**

For a given date range, this report will list all the documents your firm e‐filed. The output will show the following: Case #, Case Title, Document Type, Date of Filing and the name of the individual who submitted the document.

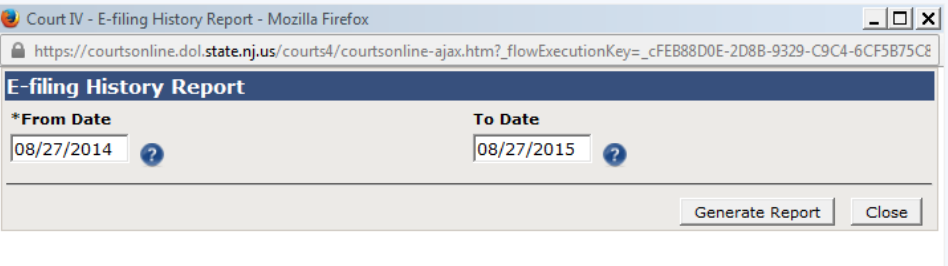

### **ARCHIVE**

- **The Division receives a large volume of requests for copies of closed case files. Locating the file,** making the necessary copywork and mailing the packages is a time consuming task.
- As a result, we have begun to image our closed case files, starting from 2006 cases
- Images will be imported into the COURTS on‐line system to allow on‐line retrieval of certain case documents. **Note**: The images are only accesible by the active parties on a case and Division staff.

 You will know a case has an archive availabe for viewing if you notice a record count of 1 or more in the top right hand section of the case summary screen. See below:

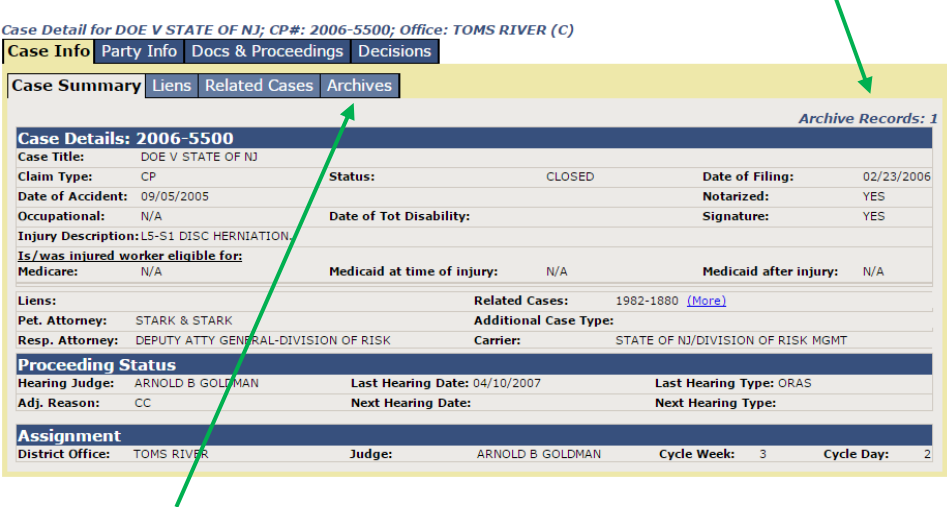

- Click on the **Archives** Tab to get to the Archives page.
- This page will list the Archives records and a complete listing of all e-documents on the case, available for viewing in one place.

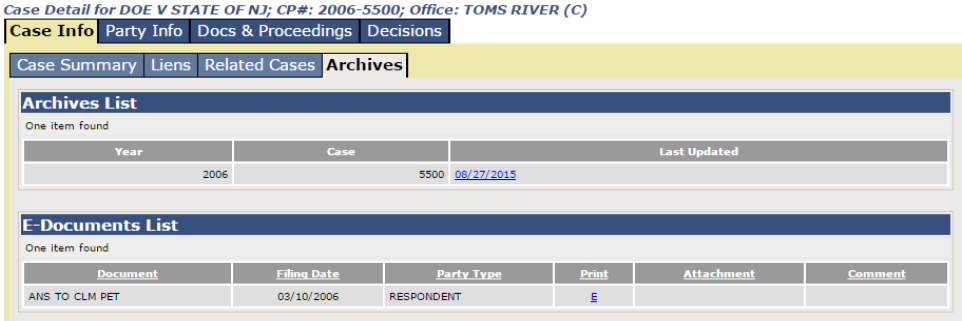

If you have any questions or feedback on these new features, please feel free to contact us at (609) 777‐4921 or (609) 292-2556 or you can e-mail us at courts@dol.state.nj.us.

Thank you for your continued support of this program.